## **推奨する印刷品質設定**

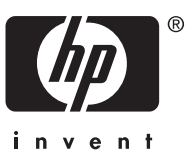

## **印刷品質設定を選択するには**

一般的に、**[ 最適化 ]** の設定は、描画やテキストをより鮮明にし、イメージの塗りつぶしをより均一に行うためのものであることを 念頭に置いてください。詳細については、以下の表を参照してください。

**i**

印刷品質設定の変更方法については、クイックリファレンス ガイドの第 5 章の「印刷品質を変更するには」を参照してください。

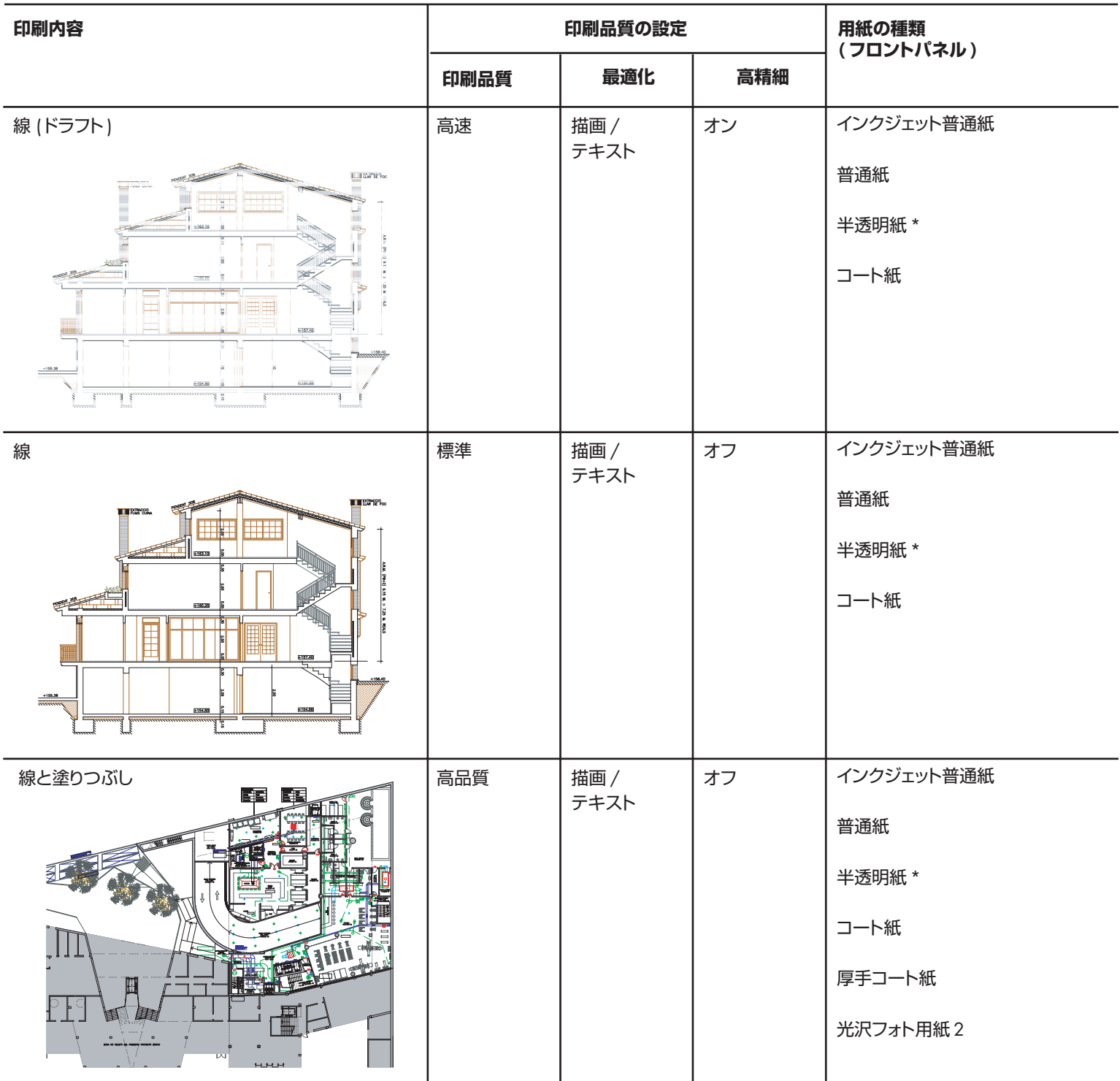

\* 半透明紙には、ベラム紙、半透明ボンド紙、トレーシングペーパ、クリアフィルム、マット フィルムが含まれます。

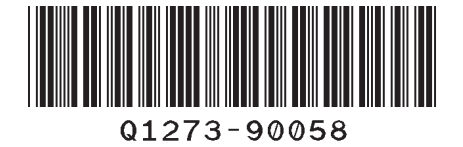

Hewlett-Packard Company Avenida Graells, 501 08174 Sant Cugat del Vallès Barcelona Spain

**i**

Printed in Imprimé en Stampato in

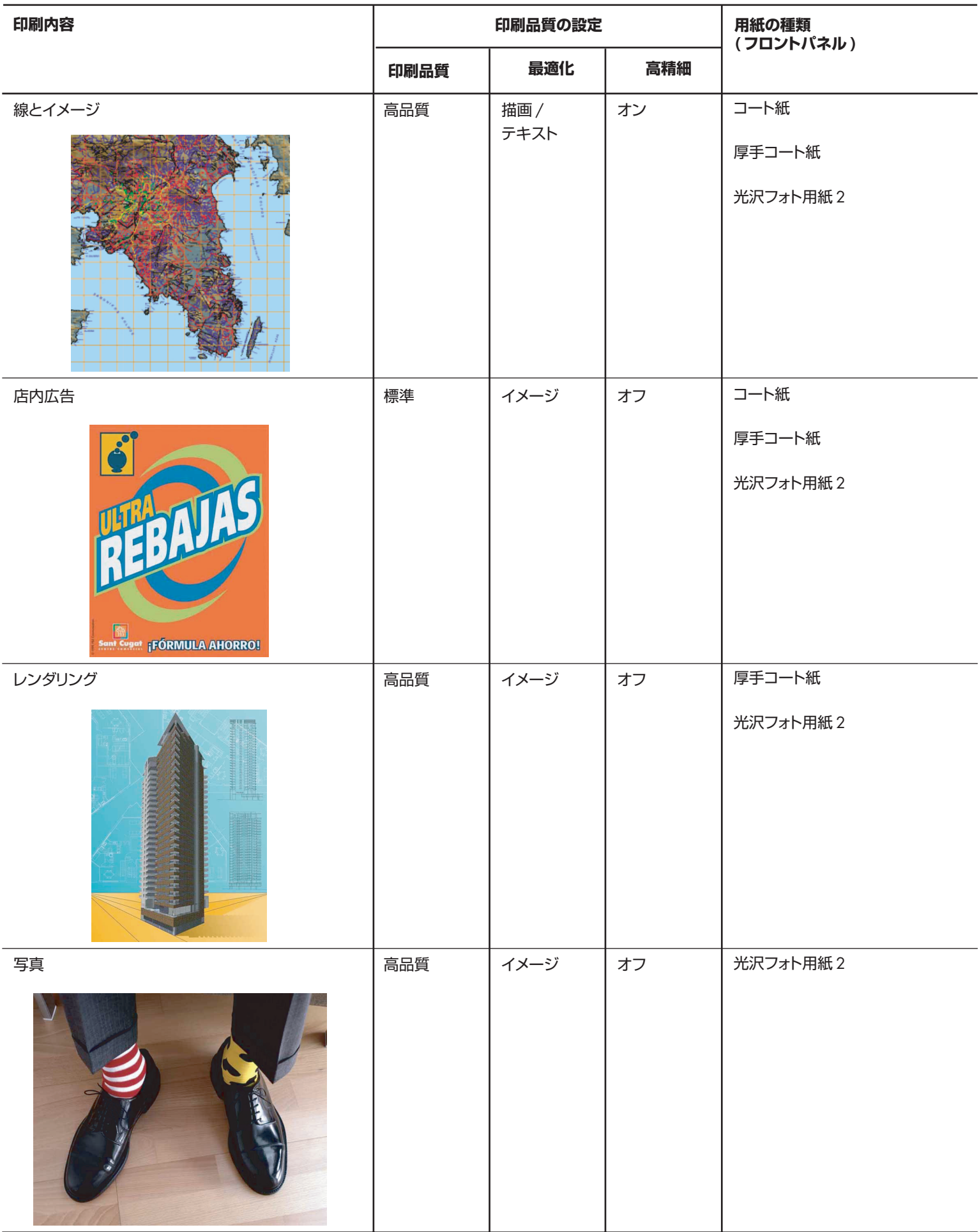

印刷解像度の技術的な詳細については、ユーザーズ ガイドの第 22 章の「プリンタ機能の仕様について」を参照してください。

## **最高速度で印刷するには**

フロントパネルには、最高速度で印刷するための用紙設定が 2 種類 (**[ インクジェット普通紙 ( 最高速 )]\***と **[ 普通紙 ( 最高速 )]†**) 用意されています。この 2 種類の用紙に推奨される印刷品質設定は、次のとおりです。 **[ 印刷品質 ]** = [ 高速 ]、**[ 最適化 ]** = [ 描画 / テキスト ]、**[ 高精細 ]** = [ オフ]。 **[ 用紙の種類 ] ( フロントパネル )** については、以下のメモを参照してください。

\* [インクジェット普通紙 (最高速)] を使用する場合は、インクジェット普通紙を取り付け、フロントパネルの用紙の種類のリストから [インクジェット普通紙 (最高速)] を選択してください。

† [ 普通紙 ( 最高速 )] を使用する場合は、HP スタンダード普通紙を取り付け、フロントパネルの用紙の種類のリストから [ 普通紙 ( 最高速 )] を選択してください。